# **Shell 1.0**

#### **On this page:**

- [What's new?](#page-0-0) • [Description](#page-0-1) • [In what situation should you install this extension?](#page-0-2) [Supported UNIX shells](#page-0-3) • [Function Point, Quality and Sizing support](#page-1-0) • [CAST AIP compatibility](#page-1-1) [Supported DBMS servers](#page-1-2) • [Prerequisites](#page-1-3) [Download and installation instructions](#page-2-0) [CAST Transaction Configuration Center \(TCC\) configuration](#page-2-1) • [Manual import action for CAST AIP 8.2.x](#page-2-2) • [Prepare and deliver the source code](#page-4-0) • [Source code preparation](#page-4-1) • [Source code preprocessing](#page-4-2) • [Deliver the source code](#page-5-0) [Analysis configuration and execution](#page-5-1) [Logging mechanism](#page-5-2) • [Analysis log files](#page-5-3) • [Shell Preprocessor](#page-5-4) [What results can you expect?](#page-5-5) • [Objects](#page-6-0)
	- [Links](#page-6-1)
	- [Structural Rules](#page-6-2)
	-
- [Limitations/known issues](#page-7-0) • [Deployment folder path](#page-7-1)
	- [Links to database objects](#page-7-2)
	-
	- [Metrics Assistant \(embedded in CAST AIP\) limitations](#page-7-3) [Searches not limited only to embedded SQL](#page-7-4)
		- [Cannot calculate metric excluding comments](#page-7-5)
		-
	- [Shell embedded strings](#page-7-6) [KSH: guessing of ending single\double quote](#page-7-7)
	- [Multi-line document markers](#page-8-0)
	- [Shell to Java links](#page-8-1)

#### **Target audience:**

Users of the extension providing **UNIX Shell** support.

⋒ **Summary:** This document provides information about the extension providing **UNIX Shell** support.

### <span id="page-0-0"></span>What's new?

Please see [Shell 1.0 - What's new](https://doc.castsoftware.com/display/TECHNOS/Shell+1.0+-+What%27s+new) for more information.

# <span id="page-0-1"></span>**Description**

This extension provides support for applications written using UNIX shell languages.

## <span id="page-0-2"></span>In what situation should you install this extension?

If your application contains source code written using UNIX shells and you want to view these object types and their links with other objects, then you should install this extension.

## <span id="page-0-3"></span>Supported UNIX shells

This version of the extension provides partial support for:

**UNIX shell Supported**

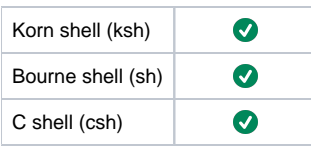

# <span id="page-1-0"></span>Function Point, Quality and Sizing support

This extension provides the following support:

- **Function Points (transactions)**: a green tick indicates that OMG Function Point counting and Transaction Risk Index are supported
- **Quality and Sizing**: a green tick indicates that CAST can measure size and that a minimum set of Quality Rules exist

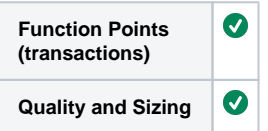

# <span id="page-1-1"></span>CAST AIP compatibility

This extension is compatible with:

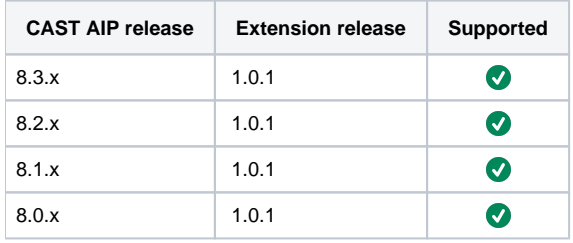

# <span id="page-1-2"></span>Supported DBMS servers

This extension is compatible with the following DBMS servers:

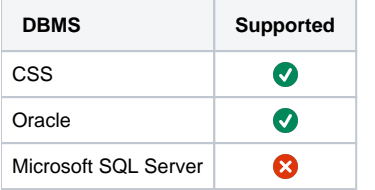

# <span id="page-1-3"></span>**Prerequisites**

 $\bullet$ An installation of any compatible release of CAST AIP (see table above)

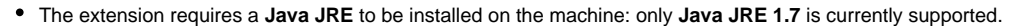

The extension requires that a **JAVA\_HOME** system environment variable is also present on the machine, pointing to the Java JRE installation folder:

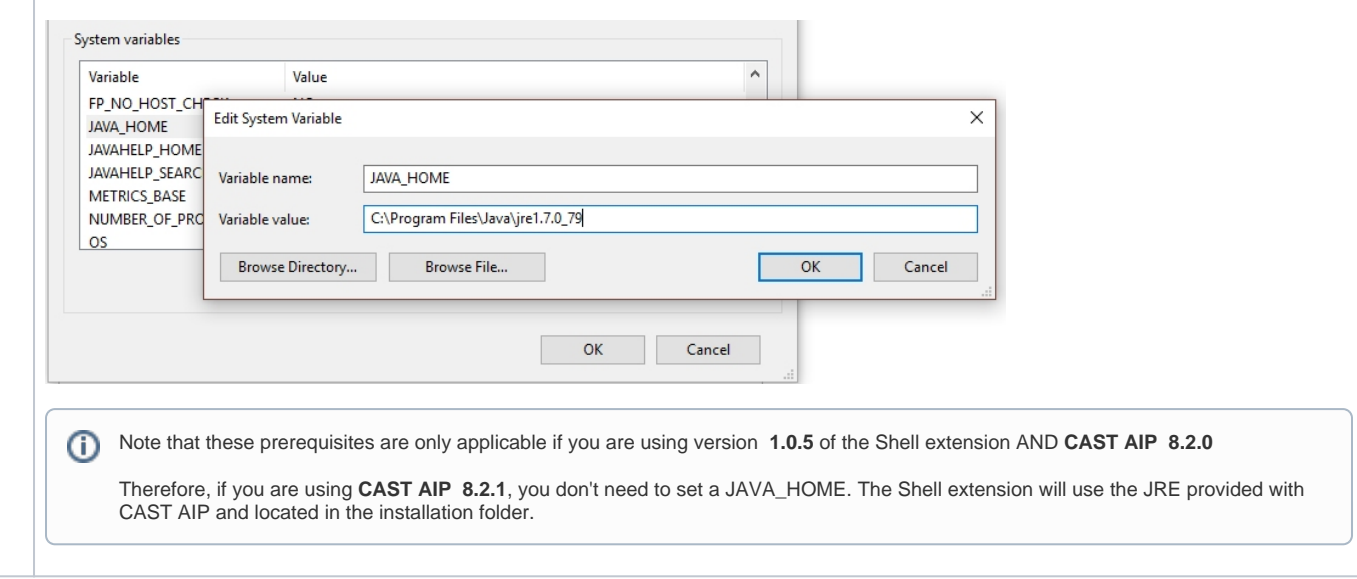

## <span id="page-2-0"></span>Download and installation instructions

#### Please see:

 $\bullet$ 

- [Download an extension](https://doc.castsoftware.com/display/EXTEND/Download+an+extension)
- **[Install an extension](https://doc.castsoftware.com/display/EXTEND/Install+an+extension)**

The latest [release status](https://doc.castsoftware.com/display/EXTEND/Release+types) of this extension can be seen when downloading it from the CAST Extend server.ന

### <span id="page-2-1"></span>CAST Transaction Configuration Center (TCC) configuration

A set of Shell **Transaction Entry/End Points** for use in the CAST Transaction Configuration Center is delivered in the extension via a .TCCSetup file. Therefore If you are using **Shell 1.0.7**:

- with **CAST AIP 8.3.x**, there is nothing for you to do: these entry / end points will be automatically imported during the extension installation and will be available in the CAST Transaction Configuration Center under "Entry Points > Free Definition".
- with **CAST AIP 8.2.x**, you can manually import the file **%PROGRAMDATA%\CAST\CAST\Extensions\com.castsoftware.shell.**
	- **<version>\Configuration\TCC\<name>.TCCSetup** to obtain your entry/end points in the "**Free Definition**" section (see instructions below).

#### <span id="page-2-2"></span>**Manual import action for CAST AIP 8.2.x**

- Locate the .TCCSetup file in the extension folder: **%PROGRAMDATA%\CAST\CAST\Extensions\com.castsoftware.shell. <version>\Configuration\TCC\<name>.TCCSetup**
- In the CAST Transaction Configuration Center, ensure you have selected the **Templates** node:

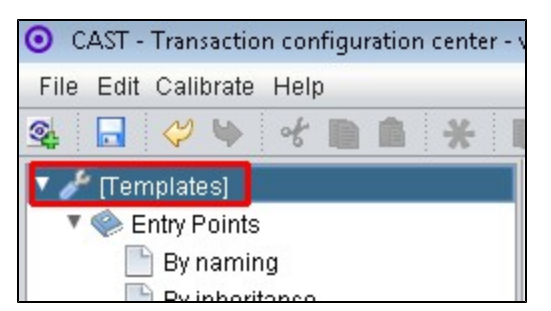

- This .TCCSetup file is to be imported into the CAST Transaction Calibration Center using either the:
	- **File** > **Import Configuration** menu option:

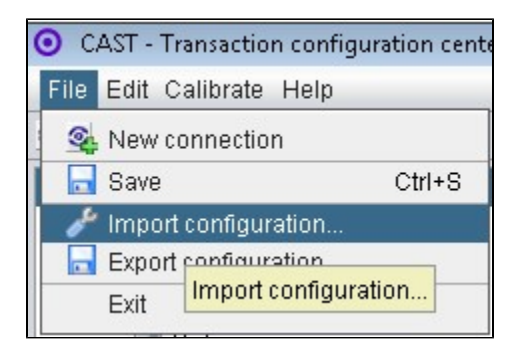

Or right clicking on the **Template node** and selecting **Import Configuration**:

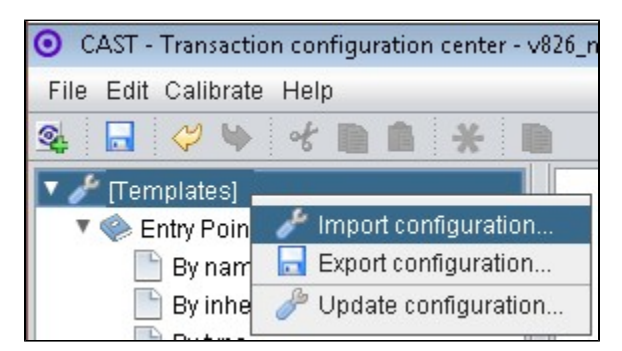

The import of the "**Base\_Shell.TCCSetup**" file will provide you with a sample Transaction Entry and End points in the **Free Definition** nodes under Templates (click to enlarge):

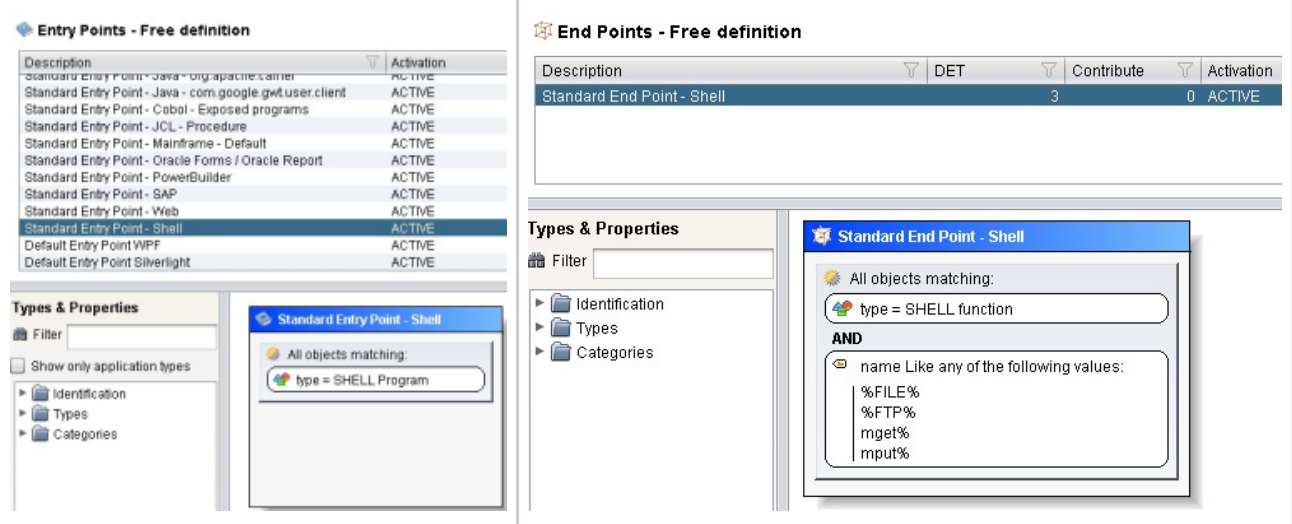

Now right click the "**Standard Entry Point**" item and select copy:

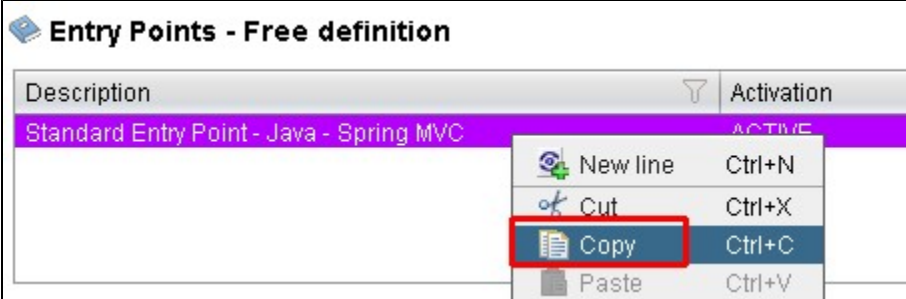

Paste the item into the **equivalent node** under the **Application**, for example, below we have copied it into the **Application MEUDON**:

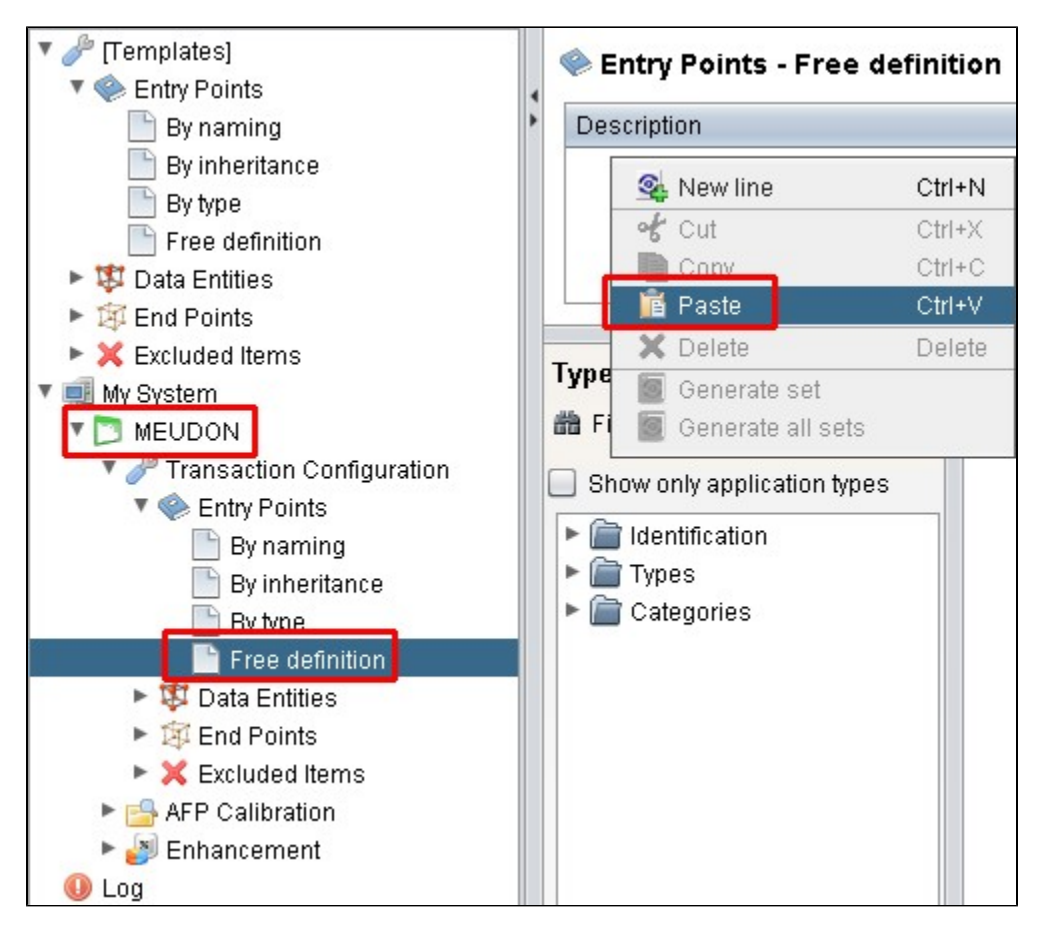

Repeat for any additional items or generic sets that have been imported from the .TCCSetup file.

# <span id="page-4-0"></span>Prepare and deliver the source code

Once the extension is downloaded and installed, you can now package your source code and run an analysis. The process of preparing and delivering your source code is described below:

### <span id="page-4-1"></span>Source code preparation

Only files with following extensions will be analyzed:

- \*.ksh
- $* sh$
- \*.ssh
- $\bullet$  \*.csh
- \*.bsh
- \*.shell

Note that if any files intended for other applications are included in the delivery and which are renamed to supported Shell extensions, the following effects might be observed during an analysis:

- inconsistent objects may get created
- end of string ''' not found errors
- if the file is binary: Invalid UTF-8 sequence found in text to be matched or searched for a regular expression

### <span id="page-4-2"></span>Source code preprocessing

Shell source code needs to be preprocessed so that CAST can understand it and analyze it correctly. In previous releases of the extension, this preprocessing was a **manual action** that needed to be completed **before** the code was analyzed. However, in this release and all future releases, the code preprocessing is **actioned automatically** when an analysis is launched or a snapshot is generated (the code is preprocessed before the analysis starts). In other words you only need to package, deliver and launch an analysis/generate a snapshot for the preprocessing to be completed.

```
⋒
```
Note that the CAST Management Studio will use the LISA folder to analyze the preprocessed files (see CAST Management Studio help for ⊙ more information about this folder).

#### <span id="page-5-0"></span>Deliver the source code

Using the CAST Delivery Manager Tool:

- create a new **Version**
- create a new **Package** for your source code using the **Files on your file system** option and choose the location of your source code:

Click to enlarge

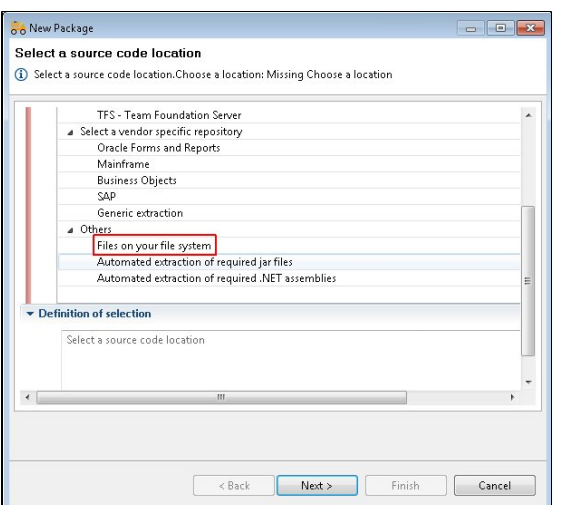

- Run the **Package action**.
- Before delivering the source code, check the **packaging results.**

## <span id="page-5-1"></span>Analysis configuration and execution

Refer to [Analysis Configuration and Execution](https://doc.castsoftware.com/display/DOC83/Analysis+Configuration+and+Execution) for more information.

#### <span id="page-5-2"></span>Logging mechanism

#### <span id="page-5-3"></span>**Analysis log files**

Analysis logs are stored in the default locations used by the CAST Management Studio.

#### <span id="page-5-4"></span>**Shell Preprocessor**

Shell Preprocessor log files (the preprocessor is launched automatically during an analysis) are stored in the following locations:

<span id="page-5-5"></span>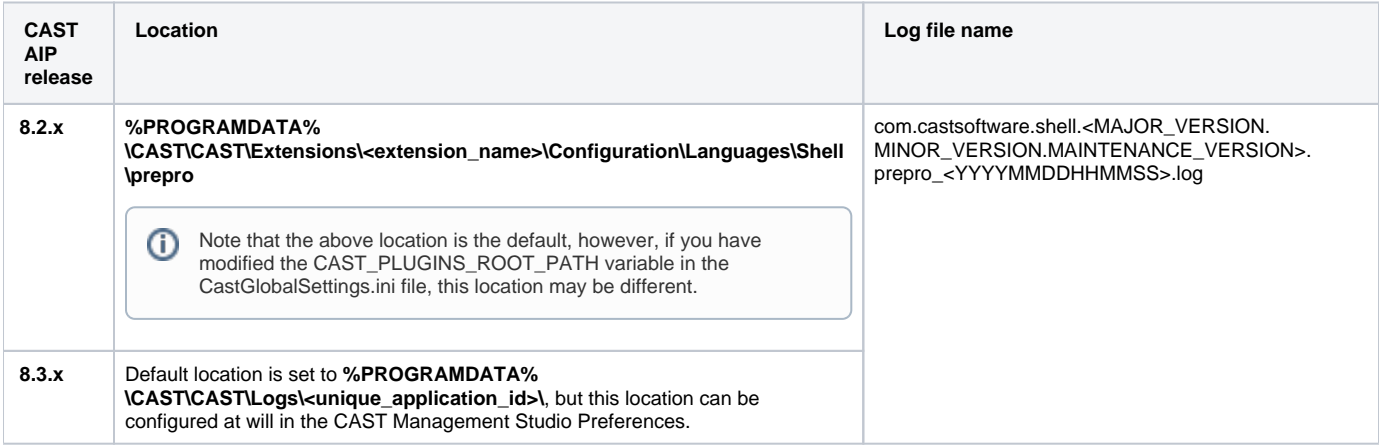

# What results can you expect?

### **Objects**

<span id="page-6-0"></span>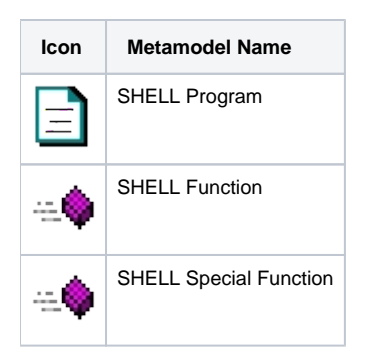

### <span id="page-6-1"></span>Links

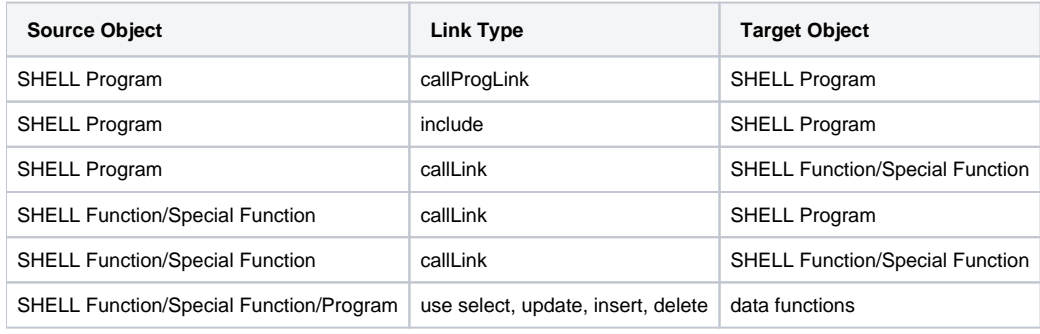

### <span id="page-6-2"></span>Structural Rules

#### The following structural rules are provided:

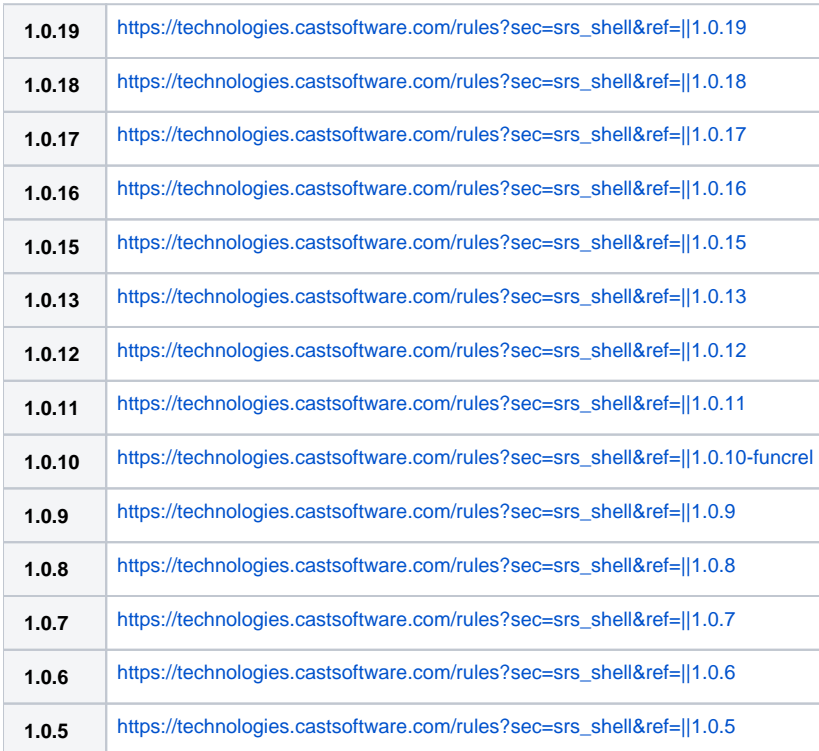

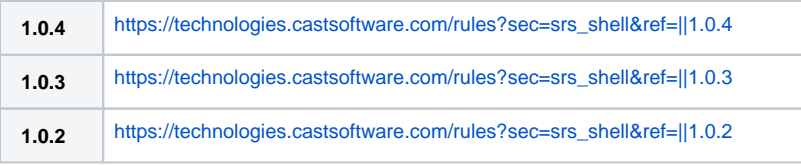

You can also find a global list here:

[https://technologies.castsoftware.com/rules?sec=t\\_1016000&ref=||](https://technologies.castsoftware.com/rules?sec=t_1016000&ref=||)

# <span id="page-7-0"></span>Limitations/known issues

### <span id="page-7-1"></span>Deployment folder path

The deployment folder path should contain only ASCII characters (due to the way the command line text is passed in a Windows operating system). Names of folders and files inside the deployment folder can contain non-ASCII characters.

#### <span id="page-7-2"></span>Links to database objects

When your Shell scripts contain references to database objects in the server side element of an application and these references use fully qualified names for the database object, no links will be created between Shell and the database objects when you have used the [SQL Analyzer extension](https://doc.castsoftware.com/display/TECHNOS/SQL+Analyzer) to analyze the SQL if SQL Analyzer does not create database objects with same name. If you have used the SQL analyzers embedded in CAST AIP to analyze the SQL, then links will be created as normal. This is a known issue: [https://jira.castsoftware.com/browse/SCRAIP-34208.](https://jira.castsoftware.com/browse/SCRAIP-34208)

#### <span id="page-7-3"></span>Metrics Assistant (embedded in CAST AIP) limitations

#### <span id="page-7-4"></span>**Searches not limited only to embedded SQL**

The MA (Metric Assistant) which is used for metric search cannot search only in embedded SQL. Some Shell rules may be affected by this limitation and may produce false violations.

#### <span id="page-7-5"></span>**Cannot calculate metric excluding comments**

The MA (Metric Assistant) which is used for metric search cannot search correctly while excluding comments especially if comments start or end adjacent to the keyword. If such a condition exists, random false violations may occur.

#### <span id="page-7-6"></span>Shell embedded strings

Shell code allows string to be embedded in strings as shown in the code sample below. Currently, the Shell extension (and other Universal Analyzer type extensions) will consider this as one continuous string. Because we do not have any way to identify perfect end string patterns in this case, we cannot find the end of string and therefore the file will be skipped during the analysis.

```
echo ' 
Outer string ; 
cat '$file03' 
Another outer string 
'$id' 
' | $command
```
### <span id="page-7-7"></span>KSH: guessing of ending single\double quote

```
Note that this limitation is no longer applicable to Shell 1.0.10.⋒
```
KSH supports the *guessing* of ending single/double quotes. The Shell extension supports this when the string is in single line, however, it is not supported when the string is in a multiple line, for example:

```
export OUTPUT=`basename $SOME_VARIABLE | $AWK 'FS="-" {
 i=3 tmpMachineName= "mach_"$2
 while ( i \leq NF) {
     tmpMachineName=tmpMachineName"-"$i;
    i++; }
 print(tmpMachineName);
}`
```
#### <span id="page-8-0"></span>Multi-line document markers

⋒ Note that this limitation is no longer applicable to Shell 1.0.10.

When a document marker is in a multi-line string, the Shell extension will not be able detect that it is in a string, for example:

```
some_multiline_string="a;b;c;d;\
e;f;g;h;\
x;y;z<<;strong text"
```
In both of these cases, the file will be skipped and logs will contain the warning: "File Skipped".

#### <span id="page-8-1"></span>Shell to Java links

The extension does not currently support links between Shell programs and Java objects (for example methods). No links will be created between these technologies.